# SFU Two Way Streaming

Пример демонстрирует публикацию одного или нескольких потоков в нескольких качествах в одном WebRTC соединении, и проигрывание этих потоков. Единицей публикации считается комната, то есть зрители, подключившись к этой комнате, получают все опубликованные в ней потоки.

На скриншотах ниже:

- Server url Websocket URL WCS сервера
- Room name имя комнаты
- Publisher имя пользователя, который публикует потоки
- Рlayer имя пользователя, который играет потоки
- 360p, 720p, 180p send кнопки переключения принимаемого качества

Обратите внимание, что аудио потоки проигрываются в отдельных элементах

# Исходный код примера

Исходный код разбит на следующие модули:

- two-way-streaming.html HTML страница
- two-way-streaming.css стили HTML страницы
- $\bullet$  two-way-streaming.js основная логика приложения
- config.json файл конфигурации клиента, содержит описание публикуемых потоков

# Анализ исходного кода

Для работы с исходным кодом примера возьмем версию файла two-way $streaming.is$ , доступную [здесь](https://github.com/flashphoner/sfu_sdk/blob/9a327ea5cb640b83eefc61e3ed726f4f7a4c9847/src/examples/two-way-streaming/two-way-streaming.js)

1. Локальные переменные

Объявление локальных переменных для работы с константами, SFU SDK, для отображения видео и работы с конфигурацией клиента

#### [code](https://github.com/flashphoner/sfu_sdk/blob/9a327ea5cb640b83eefc61e3ed726f4f7a4c9847/src/examples/two-way-streaming/two-way-streaming.js#L1)

```
const constants = SFU.constants;
const sfu = SFU;
let mainConfig;
let localDisplay;
let remoteDisplay;
let publishState;
let playState;
const PUBLISH = "publish";
const PLAY = "play";
const STOP = "stop";
const PRELOADER_URL="../commons/media/silence.mp3"
```
# 2. Конфигурация по умолчанию

Объявление конфигурации комнаты и публикации потоков по умолчанию, на случай, если нет файла конфигурации config.json

```
const defaultConfig = \{room: {
       url: "wss://127.0.0.1:8888",
       name: "ROOM1",
       pin: "1234",
       nickName: "User1"
   media: {
       audio: {
            tracks: [
                    source: "mic",
                    channels: 1
                }
        video: {
            tracks: [
                    source: "camera",
                    width: 640,
                    height: 360.
                    codec: "H264",
                    encodings: [
                        { rid: "360p", active: true, maxBitrate: 500000 },
                        { rid: "180p", active: true, maxBitrate: 200000,
scaleResolutionDownBy: 2 }
                    ]
```
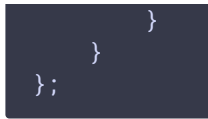

# 3. Объект для хранения текущего состояния публикации/проигрывания

Хранит данные Websocket сессии, WebRTC соединения и комнаты, формирует идентификаторы элементов на странице для доступа к ним

```
const CurrentState = function(prefix) {
   let state = \{prefix: prefix,
       pc: null,
       session: null,
       room: null,
       timer: null,
        set: function(pc, session, room) {
           state.pc = pc;
           state.session = session;
           state.room = room;
        clear: function() {
           state.stopWaiting();
           state.room = null;
           state.session = null;
           state.pc = null;
        waitFor: function(div, timeout) {
            state.stopWaiting();
            state.timer = setTimeout(function () {
                if (div.innerHTML !=="") {
                    // Enable stop button
                    $("#" + state.buttonId()).prop('disabled', false);
                else if (state.isConnected()) {
                    setStatus(state.errInfoId(), "No media capturing started
in " + timeout + " ms, stopping", "red");
                   onStopClick(state);
            \overline{\}, timeout);
        stopWaiting: function() {
            if (state.timer) {
               clearTimeout(state.timer);
                state.timer = null;
        buttonId: function() {
           return state.prefix + "Btn";
        buttonText: function() {
            return (state.prefix.charAt(0).toUpperCase() +
state.prefix.slice(1));
```

```
},
        inputId: function() {
           return state.prefix + "Name";
        statusId: function() {
           return state.prefix + "Status";
        formId: function() {
           return state.prefix + "Form";
        errInfoId: function() {
           return state.prefix + "ErrorInfo";
        },
        is: function(value) {
           return (prefix === value);
        isActive: function() {
           return (state.room && state.pc);
       },
       isConnected: function() {
            return (state.session && state.session.state() ==
constants.SFU_STATE.CONNECTED);
        }
    };
   return state;
```
#### 4. Инициализация

#### init() [code](https://github.com/flashphoner/sfu_sdk/blob/9a327ea5cb640b83eefc61e3ed726f4f7a4c9847/src/examples/two-way-streaming/two-way-streaming.js#L132)

Функция init() вызывается после загрузки страницы и:

- инициализирует объекты состояния
- загружает config.json или конфигурацию по умолчанию
- инициализирует поля ввода

```
const init = function() {
   let configName = getUrlParam("config") || "./config.json";
   publishState = CurrentState(PUBLISH);
   playState = CurrentState(PLAY);
   $.getJSON(configName, function(cfg){
       mainConfig = cfg;onDisconnected(publishState);
       onDisconnected(playState);
    }).fail(function(e){
       //use default config
       console.error("Error reading configuration file " + configName + ": "
+ e.status + " " + e.statusText)
       console.log("Default config will be used");
       mainConfig = defaultConfig;
        onDisconnected(publishState);
       onDisconnected(playState);
```

```
});
$('#ur1") . val(setURL());
$("#roomName").val("ROOM1-"+createUUID(4));
$("#publishName").val("Publisher1-"+createUUID(4));
$("#playName").val("Player1-"+createUUID(4));
```
# 5. Соединение с сервером

connect(), SFU.createRoom() [code](https://github.com/flashphoner/sfu_sdk/blob/9a327ea5cb640b83eefc61e3ed726f4f7a4c9847/src/examples/two-way-streaming/two-way-streaming.js#L157)

Функция connect() вызывается по нажатию кнопки Publish или Play:

- создает объект PeerConnection
- очищает отображение статуса предыдущей сессии
- настраивает конфигурацию комнаты и создает Websocket сессию
- подписывается на события Websocket сессии

```
const connect = function(state) {
   pc = new RTCPeerConnection();
   //get config object for room creation
   const roomConfig = getRoomConfig(mainConfig);
   roomConfig.pc = pc;
   roomConfig.url = $("#url") .val();
   roomConfig.roomName = $("#roomName").val();
   roomConfig.nickname = $("#" + state.inputId()) .val();
   // clean state display items
   setStatus(state.statusId(), "");
   setStatus(state.errInfoId(), "");
   // connect to server and create a room if not
   const session = sfu.createRoom(roomConfig);
   session.on(constants.SFU_EVENT.CONNECTED, function(room) {
        state.set(pc, session, room);
       onConnected(state);
       setStatus(state.statusId(), "ESTABLISHED", "green");
    }).on(constants.SFU_EVENT.DISCONNECTED, function() {
       state.clear();
       onDisconnected(state);
       setStatus(state.statusId(), "DISCONNECTED", "green");
    }).on(constants.SFU_EVENT.FAILED, function(e) {
       state.clear();
       onDisconnected(state);
       setStatus(state.statusId(), "FAILED", "red");
       setStatus(state.errInfoId(), e.status + " " + e.statusText, "red");
    });
```
6. Запуск публикации или проигрывания при установке соединения

#### Функция onConnected() :

- настраивает действия по нажатию кнопки Stop
- подписывается на события об ошибках комнаты
- вызывает функцию публикации или проигрывания

```
const onConnected = function(state) {
   $("#" + state.buttonId()).text("Stop").off('click').click(function () {
       onStopClick(state);
   });
   // Add errors displaying
   state.room.on(constants.SFU_ROOM_EVENT.FAILED, function(e) {
       setStatus(state.errInfoId(), e, "red");
        stopStreaming(state);
    }).on(constants.SFU_ROOM_EVENT.OPERATION_FAILED, function (e) {
        setStatus(state.errInfoId(), e.operation + " failed: " + e.error,
"red");
       stopStreaming(state);
    });
   startStreaming(state);
```
# 7. Публикация потоков

publishStreams(), SFURoom.join() [code](https://github.com/flashphoner/sfu_sdk/blob/9a327ea5cb640b83eefc61e3ed726f4f7a4c9847/src/examples/two-way-streaming/two-way-streaming.js#L255)

Функция publishStreams() :

- инициализирует базовый элемент для отображения локального видео
- получает доступ к локальным медиа потокам согласно файлу конфигурации
- добавляет медиа дорожки в WebRTC соединение
- входит в комнату на сервере
- запускает таймер ожидания успешной инициализации локальных видео элементов

```
const publishStreams = async function(state) {
    if (state.isConnected()) {
        //create local display item to show local streams
        localDisplay =
initLocalDisplay(document.getElementById("localVideo"));
        try {
            //get configured local video streams
           let streams = await getVideoStreams(mainConfig);
            let audioStreams = await getAudioStreams(mainConfig);
            if (state.isConnected() && state.isActive()) {
                //combine local video streams with audio streams
                streams.push.apply(streams, audioStreams);
                let config = \{\};
```
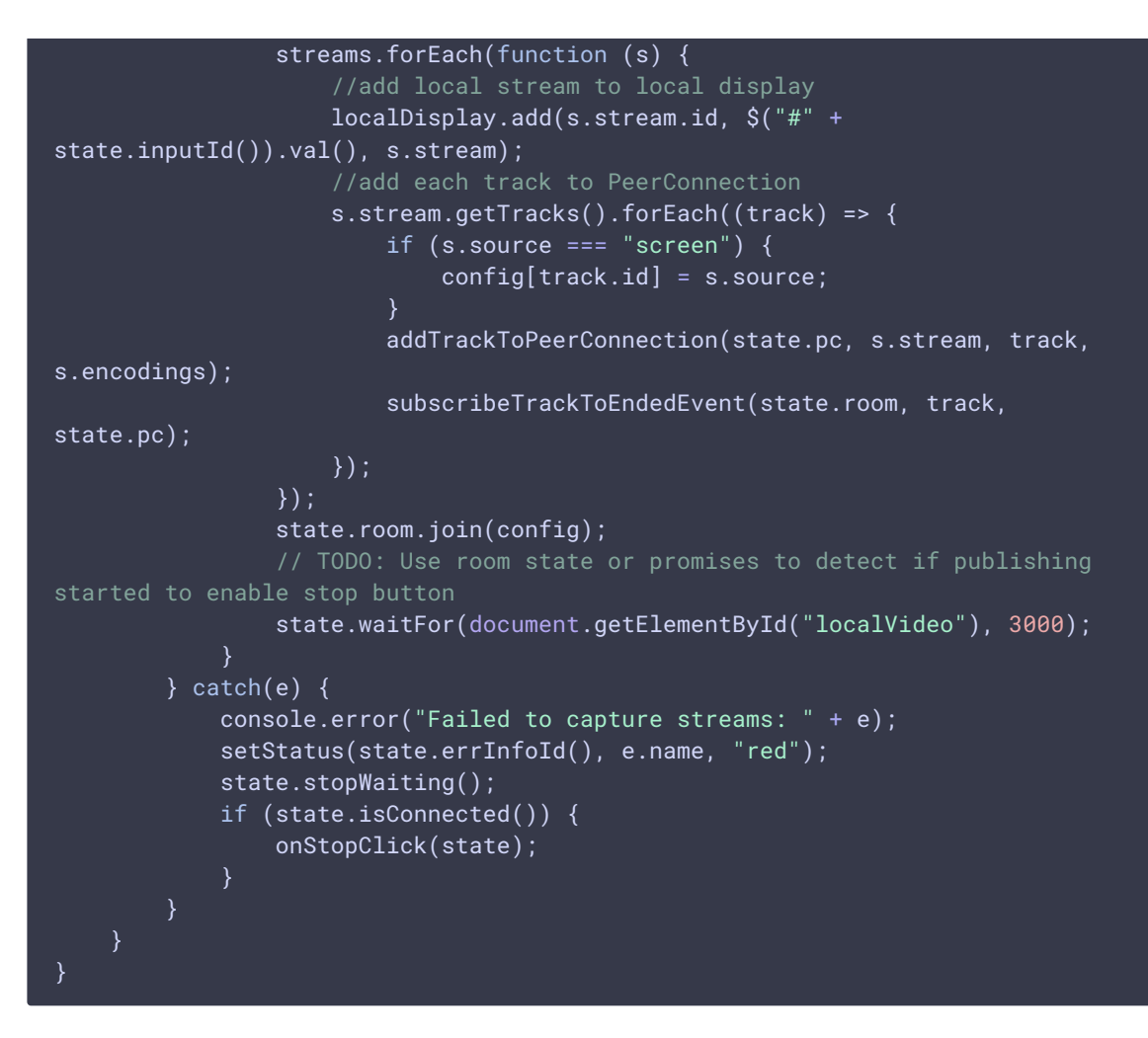

#### **7.1. Добавление медиа дорожек в WebRTC соединение**

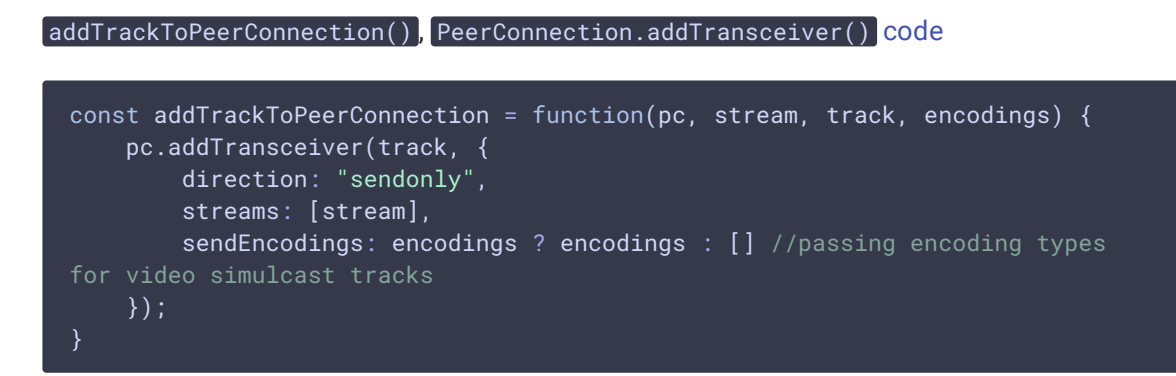

#### **7.2. Подписка на событие остановки потока**

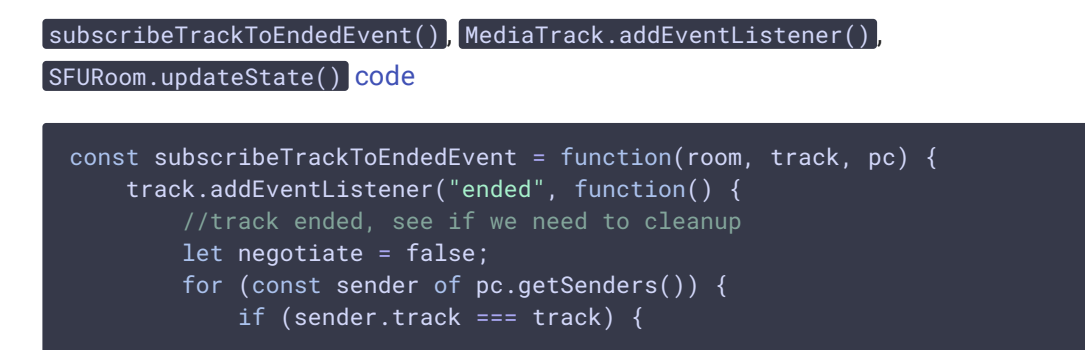

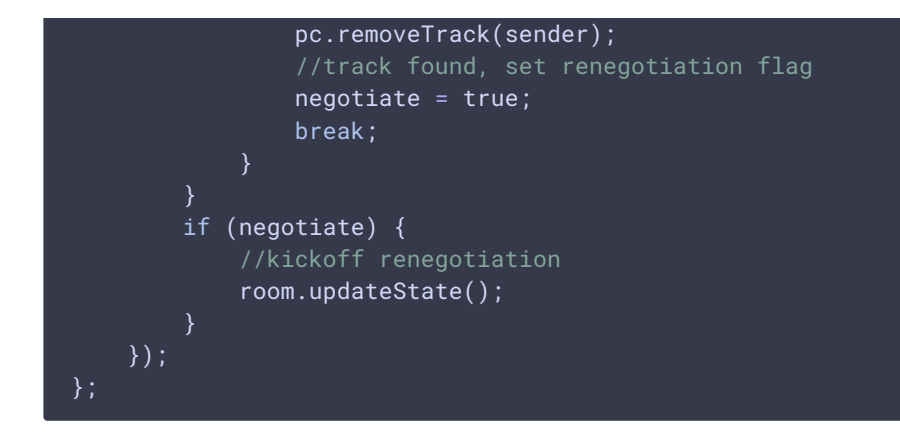

# 8. Проигрывание потоков

playStreams() , `SFURoom.join()``[code](https://github.com/flashphoner/sfu_sdk/blob/9a327ea5cb640b83eefc61e3ed726f4f7a4c9847/src/examples/two-way-streaming/two-way-streaming.js#L301)

Функция playStreams() :

- инициализирует базовый элемент для отображения входящих медиа потоков
- входит в комнату на сервере

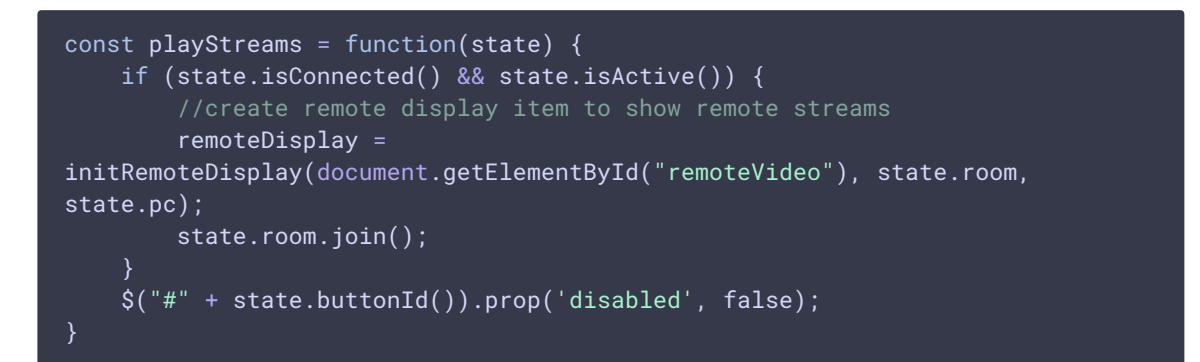

# 9. Остановка публикации

unPublishStreams(), localDisplay.stop() [code](https://github.com/flashphoner/sfu_sdk/blob/9a327ea5cb640b83eefc61e3ed726f4f7a4c9847/src/examples/two-way-streaming/two-way-streaming.js#L295) const unPublishStreams = function(state) { if (localDisplay) { localDisplay.stop();

# 10. Остановка проигрывания

```
code
 const stopStreams = function(state) {
   if (remoteDisplay) {
      remoteDisplay.stop();
```
11. Действия по нажатию кнопки Publish/Play

onStartClick(), playFirstSound(), connect() [code](https://github.com/flashphoner/sfu_sdk/blob/9a327ea5cb640b83eefc61e3ed726f4f7a4c9847/src/examples/two-way-streaming/two-way-streaming.js#L217)

Функция onStartClick() :

- проверяет правильность заполнения полей ввода
- перед стартом воспроизведения, в браузере Safari вызывает функцию playFirstSound() для автоматического проигрывания аудио
- вызывает функцию connect()

```
const onStartClick = function(state) {
   if (validateForm("connectionForm") && validateForm(state.formId())) {
       $("#" + state.buttonId()).prop('disabled', true);
       if (state.is(PLAY) && Browser().isSafariWebRTC()) {
            playFirstSound(document.getElementById("main"),
PRELOADER_URL).then(function () {
               connect(state);
            });
       } else {
           connect(state);
}
```
# 12. Действия по нажатию кнопки Stop

onStopClick() , Session.disconnect() [code](https://github.com/flashphoner/sfu_sdk/blob/9a327ea5cb640b83eefc61e3ed726f4f7a4c9847/src/examples/two-way-streaming/two-way-streaming.js#L230)

Функция onStopClick() :

- останавливает публикацию или воспроизведение
- разрывает Websocket сессию

```
const onStopClick = function(state) {
   $("#" + state.buttonId()).prop('disabled', true);
   stopStreaming(state);
   if (state.isConnected()) {
       state.session.disconnect();
```
13. Действия при разрыве Websocket сессии

#### Функция onDisconnected():

- настраивает действия по нажатию кнопки Publish/Play
- открывает доступ к полям ввода Server url и Room name, если нет параллельной сессии

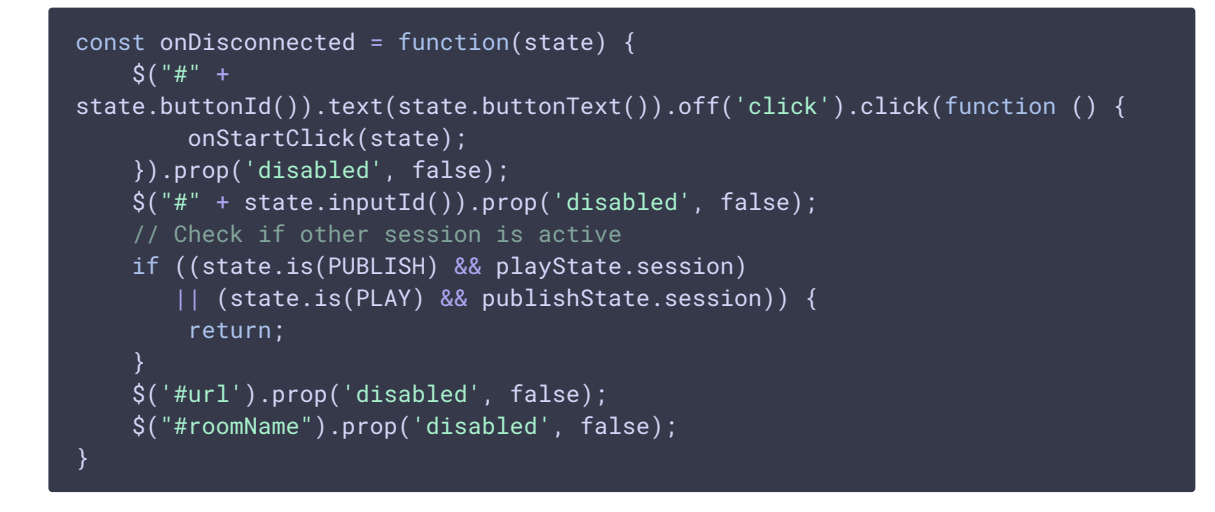

# 14. Вспомогательные функции

#### **14.1. Запуск публикации или проигрывания**

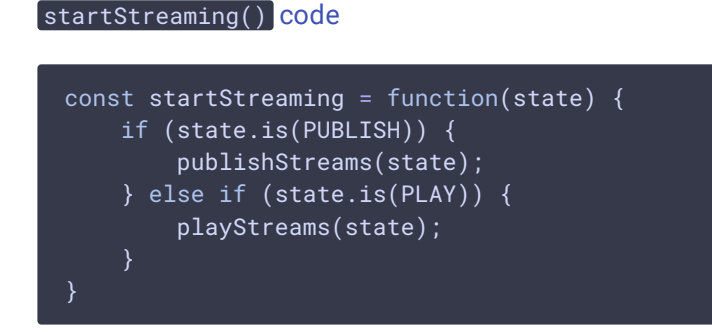

#### **14.2. Остановка публикации или проигрывания**

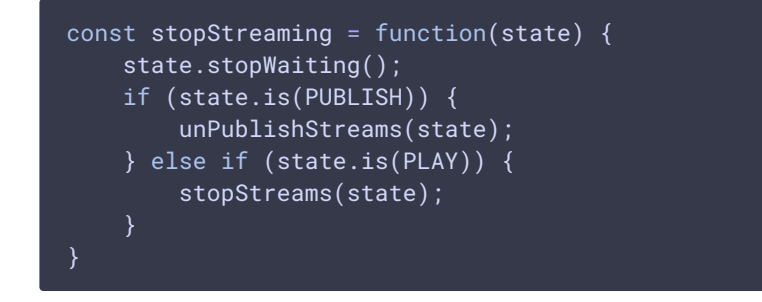